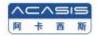

# 3.5 Inch Dual Disk Hard Disk Array Box

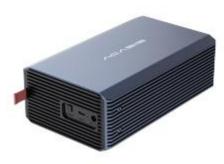

EC-7352

User Manual

#### **Foreword**

Dear user, thank you for purchasing Acasis product. In order for you to have a better understanding of the product, please read this manual carefully before use. I wish you a pleasant experience!

### **Package Contents**

3.5-inch dual-bay hard disk array\*1

12V/3A power adapter\*1

USB data cable\*1

Installation screw package\*1

User manual (including warranty card)\*1

Install screwdriver\*1

#### **Precautions**

- All data will be deleted when setting RAID modes, please backup your data
- Disconnect the device only after unmounting the hard disk drive from the computer safely, incorrect using may cause damage and permanent loss of data.
- ACASIS is not responsible for any damage to the hard disk drive or data loss caused by improper use.

### **Functional Interface**

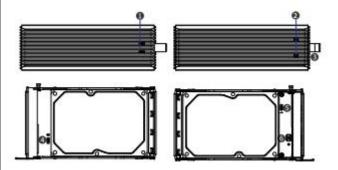

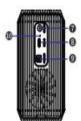

| ①Hard disk indicator*2 | ⑥DIP button                  |
|------------------------|------------------------------|
| ②Screw fixing port*2   | ⑦Power interface             |
| ③Portable Carrier      | ®Computer interface          |
| ④HDD 2 interface       | 9Switch button               |
| ⑤HDD 1 interface       | <sup>®</sup> Power Indicator |

# RAID Setting

Notice: Data will be deleted when setting RAID mode, please backup all of your data first!

■ Before setting RAID mode, please turn off the power switch of the enclosure

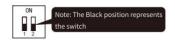

RAID 0

RAID 0: Recognize one drive and the capacity is twice the smaller hard drive.

Example: 1000GB+750GB=1500GB Setting: Set both switches downward 1 1 1

Note: Read from and write to two drives simultaneously, so the speed will be doubled theoretically. If any hard disk fails, all data will be lost.

RAID 1: Recognize one drive and the capacity is the smaller hard drive. Data will be backuped to another hard disk at the same time. Example: 1000GB+750GB=750GB

Setting: Set No.1 Switch downward. Set No.2 Switch upward Note: If one hard drive fails, all data won't be lost.

**JBOD** 1

JBOD: Recognize two hard drives (Factory Default Mode) Setting: Set both switches upward Note: The computer recognizes two independent hard drives separately.

If just one hard drive is used, please set to this mode.

SPAN

SPAN: Recognize one drive and the capacity is the sum of the two hard drive Example: 1000GB+750GB=1750GB Setting: Set No.1 Switch upward, Set No.2 Switch downward Note: The computer recognizes a mass storage drive

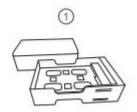

1.Unpack, take out the internal hard disk cart slot

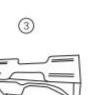

3.According to user needs to adjust the DIP switch, the factory setting is Double hard disk JBOD mode setting

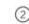

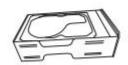

2.Align the HDD for installation Install the hard disk on the interface and fix it

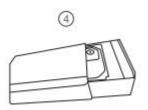

4.Insert the installed hard disk into the hard disk box, and fix it with screws

## Kind tips

- 1. Please install HDD1 and HDD2 hard disks correctly;
- 2. According to the needs of users, adjust the correct dialing method;
- 3. When using the product, it must be connected to the power supply before it can be used.

#### Notice

### All data will be deleted when setting RAID modes, please backup your data first!

- After setting RAID mode, please get into Storage Disk Management to initialize and format the drive, then all data of two drives will be deleted, please backup your data first.
- This product is compatible with 3.5-inch SATA hard drives and SSD with standard SATA interface. If you use a 2.5-inchhard drive, an additional adapter rack is
- A single disk supports a maximum of 18TB.
- When using a brand new hard disk,it must be initialized and formatted to be recognizable.
- After setting up RAID mode, the hard disk must be formatted to be recognizable.
- The disassembled hard disk may cause path conflict, and you need to reassign the access path to identify it.
- Resetting RAID mode will cause the data to be cleared.

#### **Product Features**

- USB 3.0 port with up to 5Gbps transfer speed
- Support Dual SATA 3.5" HDD(2.5" hard disk needs to be equipped with an adapter bracket, not included)
- Support Mode Raid 0/Raid 1/SPAN/JBOD
- Support HDD Capacity up to 2 x 18TB
- High-quality aluminum for optimal heat dissipation and structural integrity
- Built-in 50mm fan for additional cooling power
- LED light indicates Power and Activity status
- Hot-swappable, plug and play, no drivers needed
- System Requirements: Windows / Mac Os / Linux
- Size:200\*120\*65mm

# **Product Warranty**

The warranty period is 12 months from the date of purchase.

# Limitation of Liability

In order to ensure the safety of your data, we recommend that you make regular data backup. The company does not assume any responsibility for data loss caused by any factor, and does not assume any compensation and data recovery obligations. If you start to use this product, it means that you have understood and accepted the contents of this manual.